rho 3 / IQpro

# **ROPS3/IQpro Offline/Online-Programmiersystem Software-Handbuch**

Ausgabe **107** 

# rho 3 / IQpro **ROPS3/IQpro Offline/Online-Programmiersystem Software-Handbuch**

**1070 069 052-107 (96.11) D/GB**

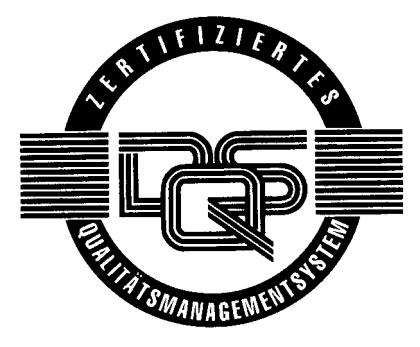

© 1995-1996

Alle Rechte bei Robert Bosch GmbH, auch für den Fall von Schutzrechtsanmeldungen. Jede Verfügungsbefugnis, wie Kopier- und Weitergaberecht, bei uns.

Schutzgebühr 10.– DM

# **Jahr 2000 Fähigkeit ROPS3/IQpro**

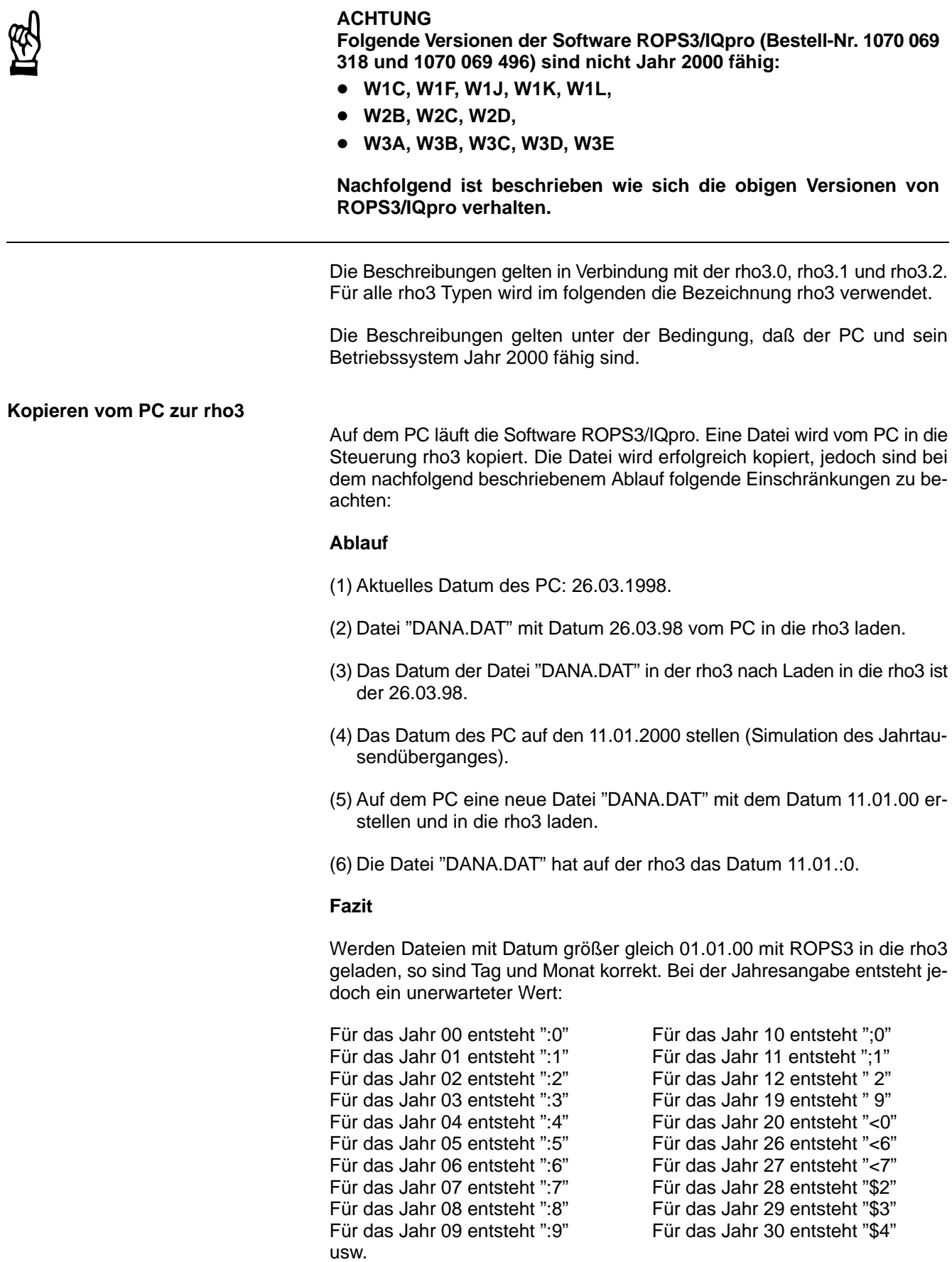

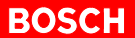

#### **Kopieren von der rho3 zum PC**

Eine Datei wird von der rho3 zum PC kopiert. Auf dem PC läuft die Software ROPS3/IQpro. Die Datei wird erfolgreich kopiert, jedoch sind bei dem nachfolgend beschriebenem Ablauf folgende Einschränkungen zu beachten:

#### **Ablauf**

- (1) Aktuelles Datum der rho3: 05.01.2000
- (2) Datei "DANA.DAT" mit Datum 26.03.98 von der rho3 in den PC speichern
- (3) Das Datum der Datei "DANA.DAT" auf dem PC nach dem Speichern in den PC ist der 26.03.98.
- (4) Datei "DANA.DAT" in der rho3 editieren und abspeichern.
- (5) Datei "DANA.DAT" hat nun das Datum 05.01.00 auf der rho3.
- (6) Datei "DANA.DAT" mit ROPS3 in den PC speichern.
- (7) Das Datum der Datei "DANA.DAT" auf dem PC ist der 05.01.1980

#### **Fazit**

Werden Dateien mit Datum größer gleich 01.01.00 mit ROPS3 von der rho3 in den PC gespeichert so sind Tag und Monat bis zum Jahr 2037 korrekt. Bei der Jahresangabe entsteht jedoch ein unerwarteter Wert:

Für das Jahr 01 entsteht "1981" Für das Jahr 11 entsteht "1991" Für das Jahr 02 entsteht "1982" Für das Jahr 12 entsteht "1992" Für das Jahr 03 entsteht "1983" Für das Jahr 19 entsteht "1999" Für das Jahr 04 entsteht "1984" Für das Jahr 20 entsteht "2000" Für das Jahr 05 entsteht "1985" Für das Jahr 26 entsteht "2006" Für das Jahr 06 entsteht "1986" Für das Jahr 27 entsteht "2007" Für das Jahr 07 entsteht "1987" Für das Jahr 28 entsteht "2008" Für das Jahr 08 entsteht "1988" Für das Jahr 29 entsteht "2009" Für das Jahr 09 entsteht "1989" Für das Jahr 30 entsteht "2010" u.s.w.

Für das Jahr 00 entsteht "1980" Für das Jahr 10 entsteht "1990"

. **Ab Juli 1999 steht eine Jahr 2000-fähige Version von ROPS3/IQPRO zur Verfügung.**

**BOSCH**  $\bigoplus$ 

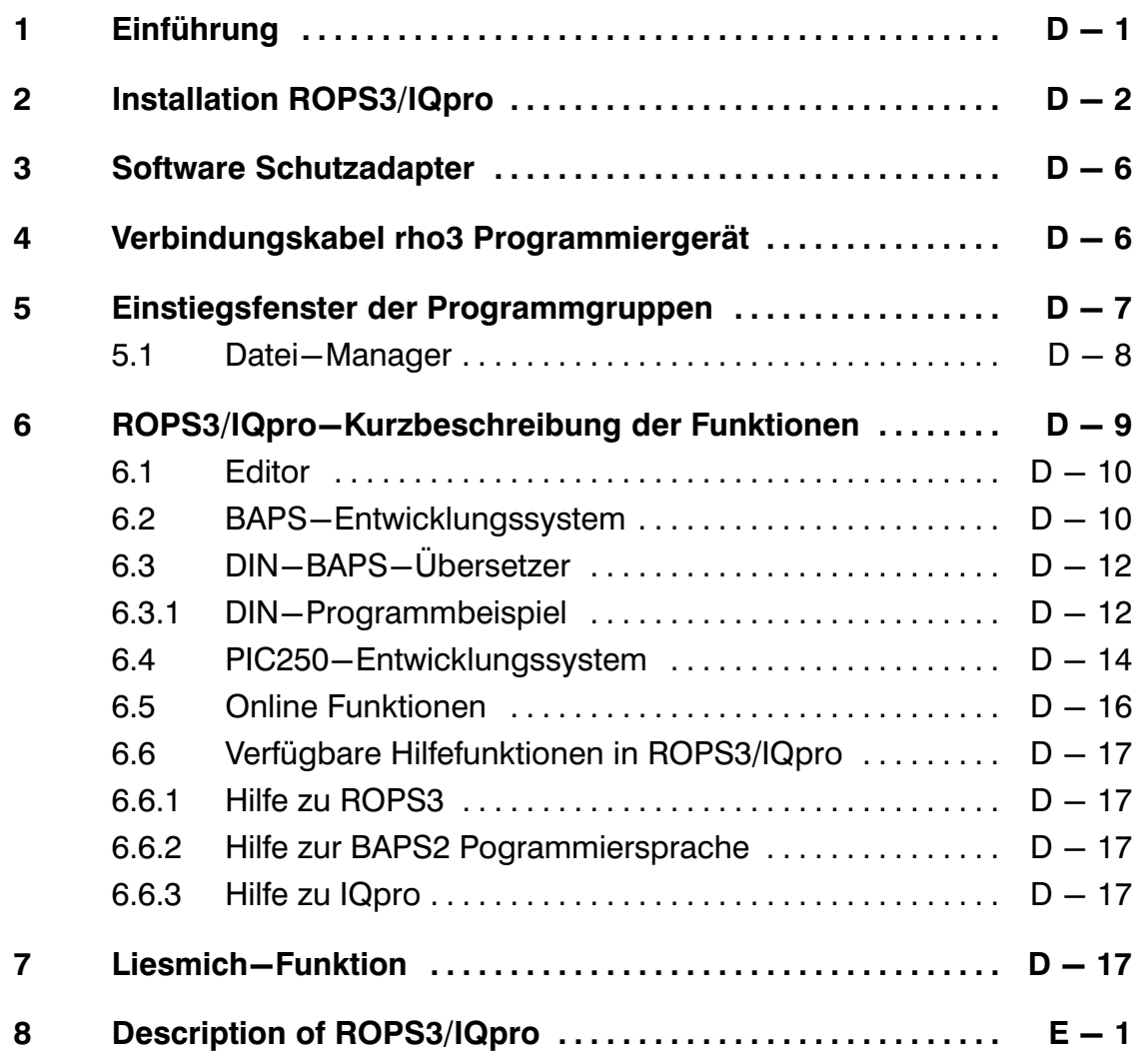

# 1 Einführung

Das Programmpaket ROPS3/IQpro ermöglicht Erstellung, Test und Archivierung von Programmen für die Steuerungen rho3 und IQpro mit dem Bosch – Programmiergerät PG5 oder anderen IBM−AT−kompatiblen PC's.

Voraussetzung für den Betrieb von ROPS3/IQpro:

- − 2MB RAM
- − MS/Windows 3.1, 3.11, WIN95, WIN−NT
- − ca. 6MB freie Festplattenkapazität

Die Benutzung einer Maus ist nicht unbedingt erforderlich, wird jedoch zur Erhö: hung des Bedienkomforts empfohlen.

Bestimmte Funktionen des Programmpaketes sind ab Version W2A nur mit Softwareschutzadapter (Dongel) lauffähig. In der Beschreibung ist ein Hinweis enthalten welche Funktionen nur mit Schutzadapter lauffähig sind.

Der Softwareschutzadapter ist bei einer Vollizenz im Lieferumfang enthalten. Die Update − Lizenz wird ohne Schutzadapter ausgeliefert.

## Funktionsumfang:

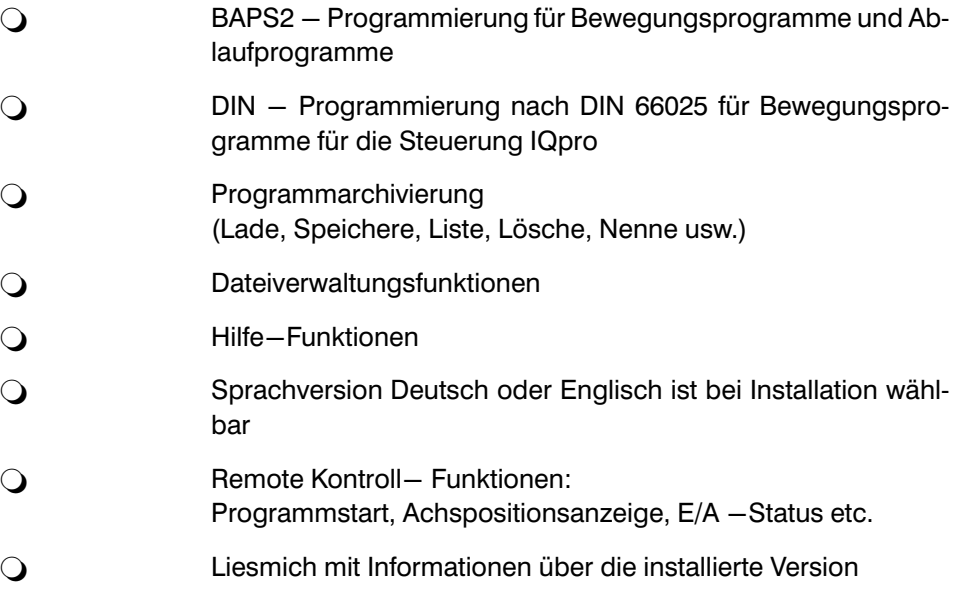

Die vorliegende Beschreibung ist bewußt kurzgefaßt. Die in ROPS3/IQpro integrierten Hilfe−Funktionen geben Ihnen detailiertere Informationen.

# 2 Installation ROPS3/IQpro

ROPS3/IQpro wird als Satz von 5 Disketten (3,5") geliefert. Voraussetzung für die Installation ist eine lauffähige Installation von MS/Windows 3.1 oder 3.11 auf Ihrem Rechner sowie Grundkenntnisse in der Bedienung von Windows. ROPS3/IQPRO läuft als WIN16−Applikation auch unter Windows NT und Windows 95. Die An: gabe des Betriebssystems während der Installation ist nur für die Einbindung des Software−Schutzadapters erforderlich.

Während der Installation wählen Sie aus, in welcher Sprache (Deutsch oder Eng: lisch) und für welche Zielsteuerung (rho3, IQpro) ROPS3/IQpro installiert werden soll.

### Vorgehensweise bei der Installation:

1. Starten Sie MS/Windows im Standard− oder Erweiterten Mode, je nach Konfiguration Ihres Rechners. Hinweise hierzu finden Sie im Windows− Handbuch unter 'Windows – Betriebsarten'. Starten Sie gegebenenfalls den Programm−Manager.

### Achtung:

ROPS3/IQpro ist im Real−Mode nicht lauffähig.

- 2. Legen Sie Diskette 1 des Diskettensatzes in Laufwerk a: oder b:
- 3. Wählen Sie <Datei>

<Ausführen> durch Anwahl mit der Maus oder Tastatur.

Geben Sie ein a:\Install oder b:\Install

Das Installationsprogramm erfragt von Ihnen die notwendigen Informatio: nen und gibt Hinweise zum Diskettenwechsel.

**BOSCH**  $\bigoplus$ 

ROPS3/IQPRO

Auswahl der Sprachversion

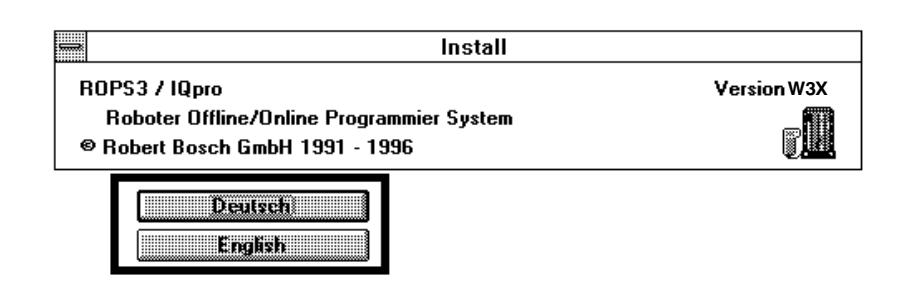

Auswahl des Betriebssystems

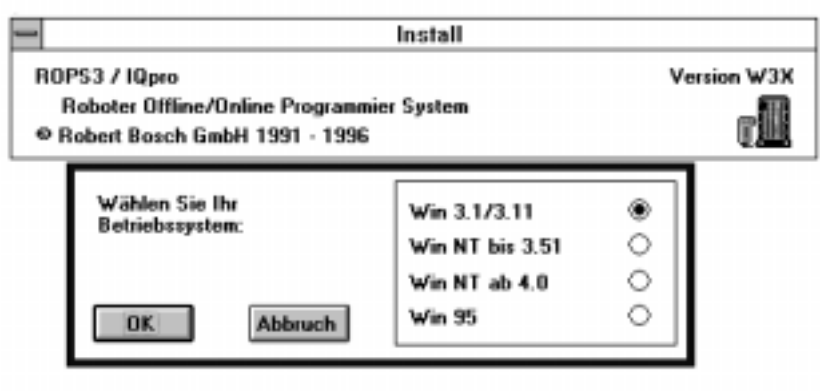

Auswahl der Zielsteuerung, für die ROPS3/IQpro installiert wird

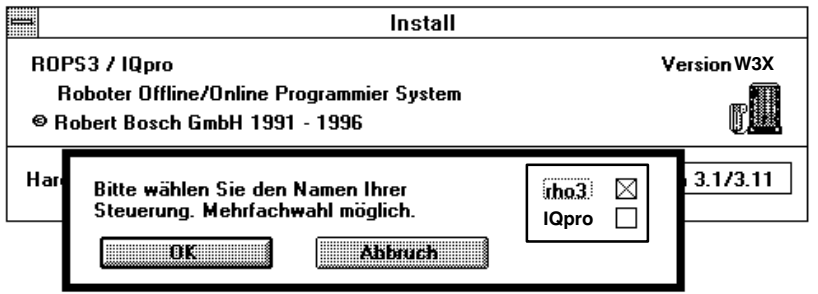

ROPS3/IQPRO

Festlegung des Pfades, in dem ROPS3/IQpro -Programme abgelegt werden

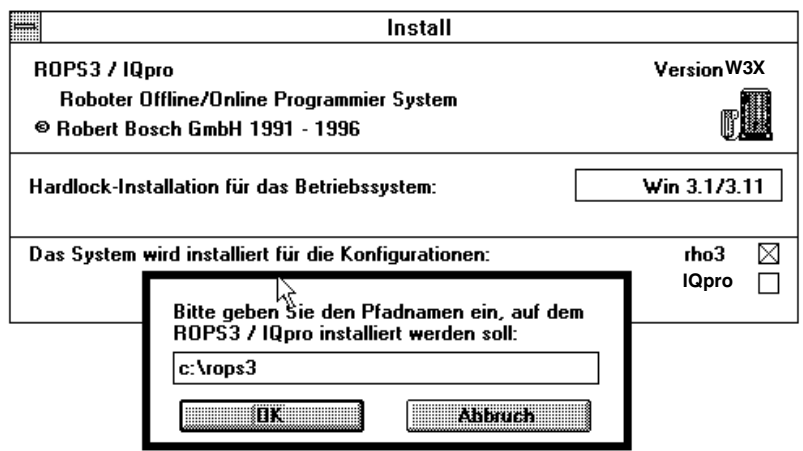

Starten der Installationsprozedur

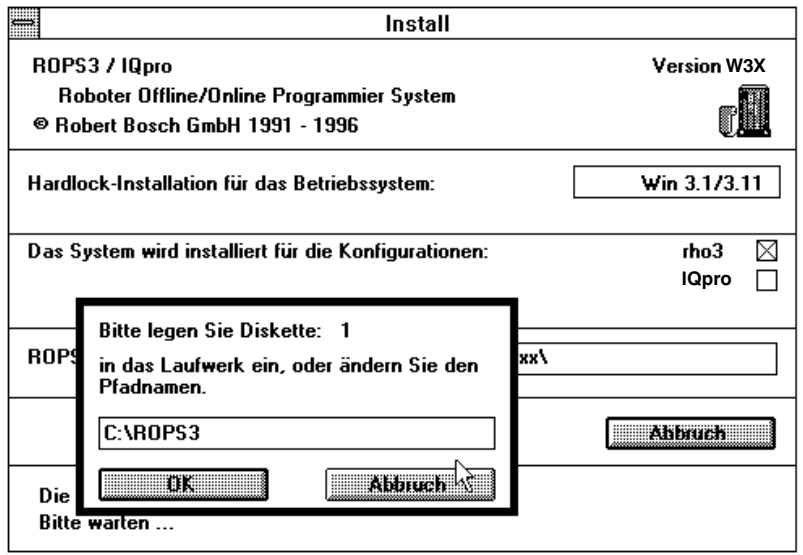

**BOSCH**  $\textcircled{\tiny{\textcircled{\#}}}$ 

ROPS3/IQPRO

### Abschluß der Installation

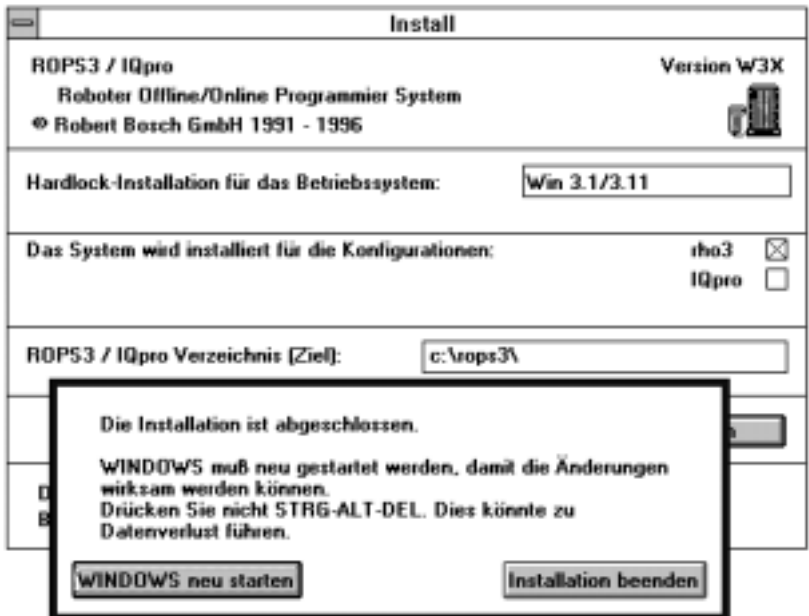

Nach erfolgreicher Installation sind bis zu zwei Programmgruppen (für die entsprechenden Zielsteuerungen) erzeugt worden:

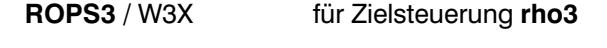

IQpro / W3X für Zielsteuerung IQpro

W3X = aktuelle Versionsbezeichnung

# 3 Software Schutzadapter

Einige Funktionen der ROPS3/IQpro - Software sind nur mit Software-Schutzadapter (Hardlock) lauffähig.

Der Software–Schutzadapter muß beim Arbeiten mit der ROPS3/IQpro – Software auf der parallelen Schnittstelle Ihres PC's aufgesteckt sein.

Der Software−Schutzadapter ist kaskadierbar , d.h. es können mehrere gleichar: tige Adapter aufeinander gesteckt werden.

Ein Drucker ist über den Schutzadapter anschließbar; er sollte aber eingeschaltet sein, da sonst Störungen auftreten können.

Die Installation ist abhängig von der Windows−Version (3.x, 95, NT). Für die Erkennung des SW−Schutzadapters muß eine Datei (Treiber) in das Sy: stemverzeichnis von Windows kopiert werden. Dies ist bei einer Netzinstallation nicht ohne weiteres möglich.

Bei Konflikten lesen Sie bitte unsere Hinweise in der Datei HARDLOCK.TXT

# 4 Verbindungskabel rho3 Programmiergerät

Zur Verbindung der rho3 – Steuerung mit dem Programmiergerät ist ein Kabel mit der unten beschriebenen Pin−Belegung zu verwenden.

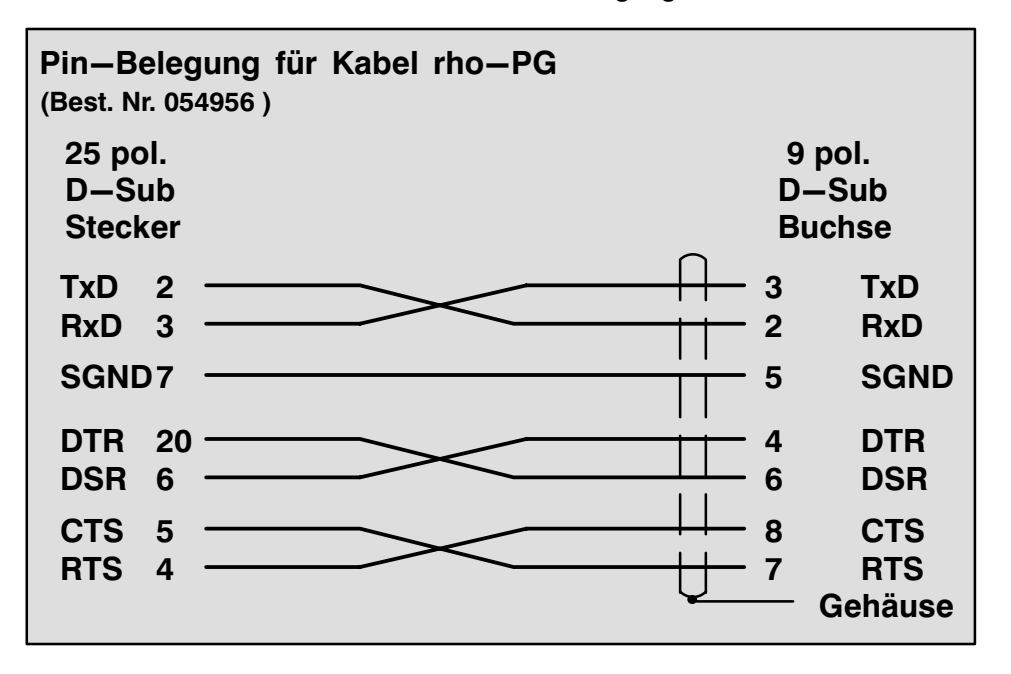

# 5 Einstiegsfenster der Programmgruppen

Nach Anwahl einer der installierten Programmgruppen erscheint eines der nach: folgenden Fenster:

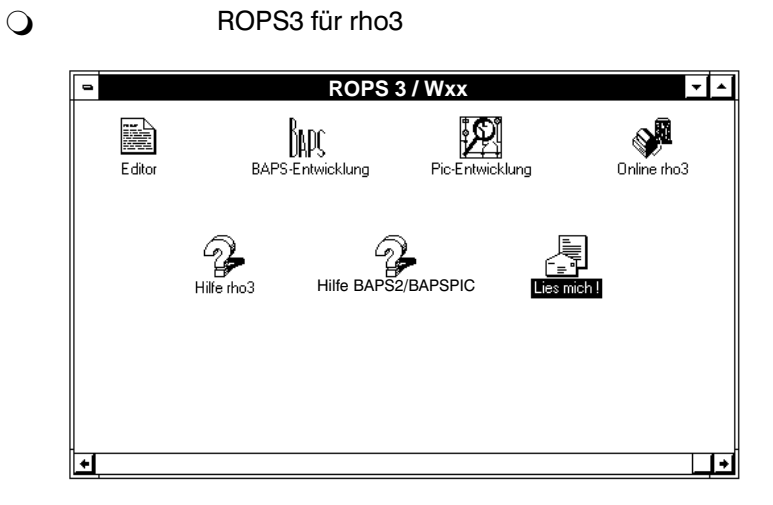

' IQpro für IQpro

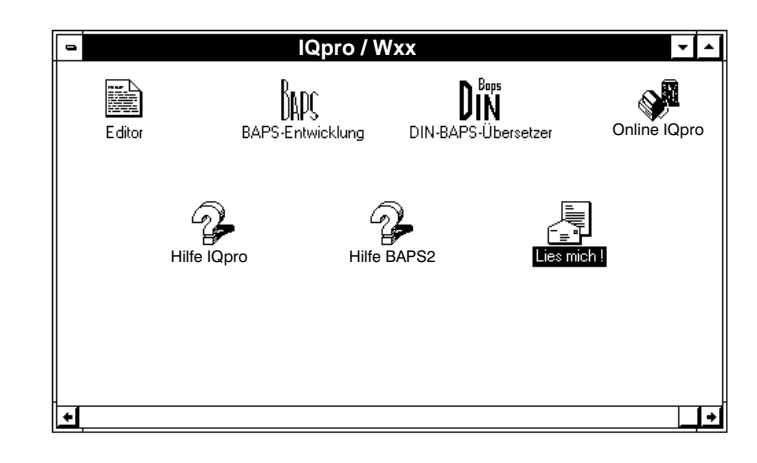

# $\Box$

# 5.1 Datei − Manager

Mit Hilfe dieses MS/Windows−Programmes kann das komplette Datei- und Verzeichnishandling auf dem PC durchgeführt werden. D.h., es können Dateien und Verzeichnisse angezeigt, umbenannt, gelöscht, kopiert und strukturiert werden. Außerdemlassen sich überden Datei−ManagerAnwendungsprogramme starten.

Ausführliche Hinweise über die Möglichkeiten des Datei−Managers finden Sie im Microsoft Windows Handbuch.

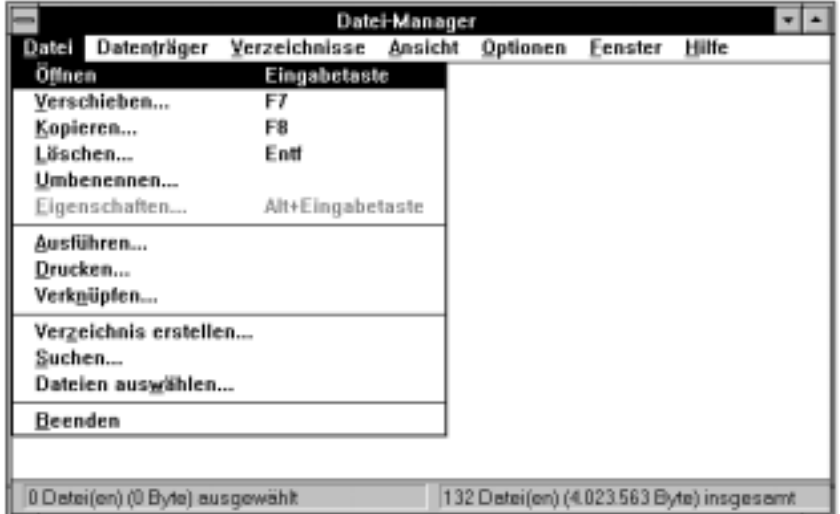

# 6 ROPS3/IQpro − Kurzbeschreibung der Funktionen

Bei allen Funktionen, die mit Dateien arbeiten, werden die Dateinamen in einem Dialogfenster erfragt, bevor die eigentliche Funktion gestartet wird.

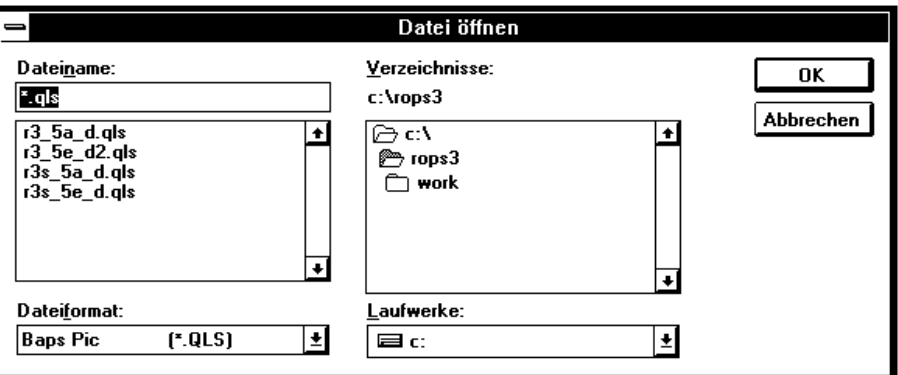

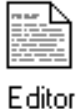

# 6.1 Editor

Durch Anwahl (Doppelklick) des Symbols wird ein Editor aufgerufen, mit dem be: liebige ASCII−Dateien erstellt bzw. verändert werden können.

Es können gleichzeitig mehrere Dateien beliebiger Größe bearbeitet werden.

Der Editor besitzt ein eigenes Hilfe−System mit folgenden Inhalten:

- − Editor−Bedienung
- − BAPS2−Syntax
- − BAPSPIC−Syntax

Über den Menüpunkt "Werkzeug" können beliebige Applikationen direkt per Me: nüauswahl aufgerufen werden. Es sind bereits verschiedene ROPS3-Werkzeuge eingebunden. Hier besteht auch die Möglichkeit, eigene Programm− aufrufe zu integrieren (s. Editorhilfe).

# KNDC

# 6.2 BAPS – Entwicklungssystem

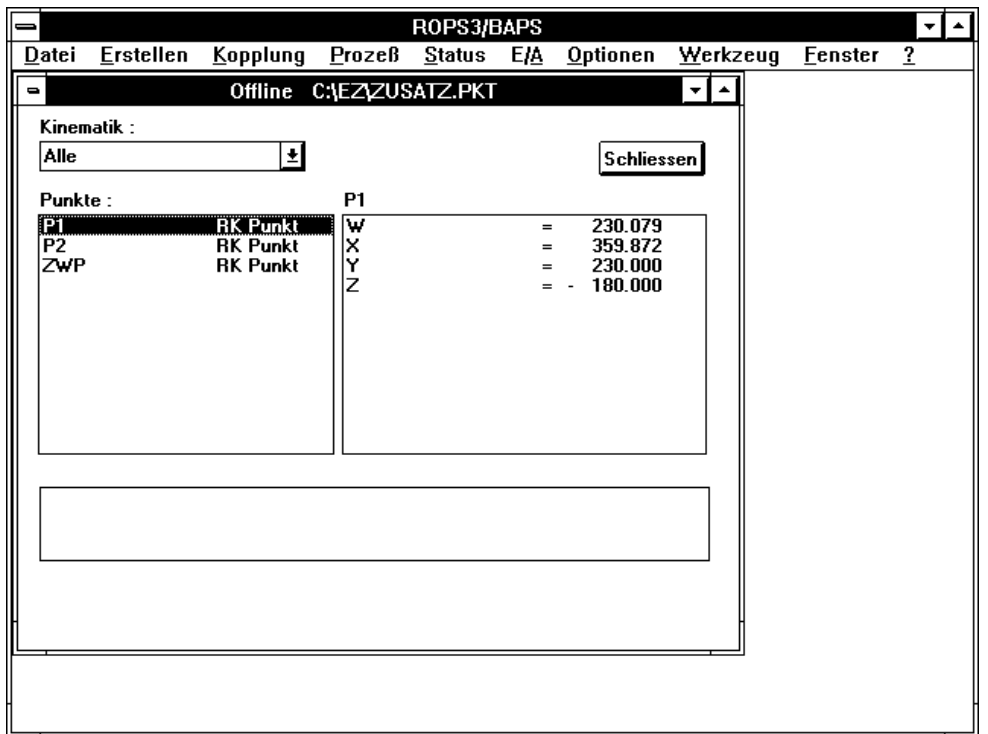

Diese Applikation dient zum Entwickeln von BAPS2−Programmen. Folgende Funktionen stehen dem Anwender zur Verfügung:

- − Quellprogramme übersetzen
- − Programme laden und speichern
- − Dateien anzeigen und drucken
- − Suchfunktion im Anzeigefenster
- − Aufruf des Editors
- − Online Prozeßverwaltung (Liste, Start, Stop etc.)
- − Status Basisinfo und Fehler
- − Anzeige von RC−E/A, Digitalen−E/A, SK−E/A und CAN−E/A Bus 1−4
- − Setze RC−Ausgänge 10.1−10.8
- − Grundstellung
- − PKT−Dateien editieren (Offline und Online)
- − Werkzeug, d.h. Anbindung von Applikationen durch den Anwender
- − Optionen (Funktionstasten, Setup etc.)
- − sonstige WINDOWS−Funktionen (Fensterdarstellung überlappend, nebeneinander etc.)
- − Umfangreiche Hilfe

Durch Integration des BAPS2−Übersetzers in diese Applikation entfällt das Sinn: bild des Übersetzers in der ROPS3−Gruppe. Der BAPS2−Übersetzer bearbeitet Dateien mit der Kennung "QLL" (BAPS2−Quellprogramme). Bei einem fehlerfreien Übersetzungslauf werden folgende Dateien erzeugt:

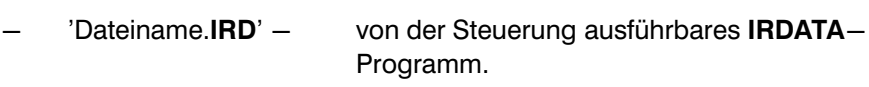

- − 'Dateiname.PKT' − Punkte−Datei, sofern Teach−Punkte im Programm verwendet werden.
- 'Dateiname.SYM' − Symbol−Datei, wird für das symbolische Testen des übersetzten Programmes benötigt.

Im Fehlerfall wird eine Datei 'Dateiname.ERR' erzeugt, in der die fehlerhaften Quellprogrammzeilen und Fehlermeldungen eingetragen sind. In diesem Fall wer: den keine neuen IRD−, PKT− und SYM−Dateien angelegt. Die von früheren Übersetzungsläufen erzeugten Dateien mit diesen Kennungen bleiben unverän: dert erhalten.

Mit dem integrierten PKT−Editor können Punktedateien offline und online editiert werden. Das Online−Definieren geschieht in der Originaldatei in der rho3. Die PKT−Datei kann gleichzeitig editiert und abgearbeitet werden, d.h. Änderungen werden zur Programmlaufzeit übernommen.

# *F* Warnung:

Bitte beachten Sie Infos, Anweisungen, Hinweise und Warnungen in den Handbüchern :

- − rho3 BAPS2 Programmieranleitung
- − rho3 Beschreibung der Maschinenparameter
- − rho3 Anschlußbedingungen

### $\mathbb{F}$  Hinweis:

Der volle Funktionsumfang des BAPS−Entwicklungssystems ist nur mit aufge: stecktem Software−Schutzadapter verfügbar.

# **DiN**

# 6.3 DIN−BAPS−Übersetzer

Übersetzen von DIN−Programmen (.DIN), programmiert nach DIN 66025, in BAPS-Programme (.QLL). Bei erfolgreichem Übersetzerlauf wird eine Datei 'Programmname.QLL' erzeugt. Sind während des Übersetzerlaufes Fehler aufgetreten, wird eine Datei 'Programmname.ERD' erzeugt. Aus der . QLL Datei kann jetzt durch einen weiteren Übersetzerlauf ein ablauffähi-

ger Code für eine Steuerung erzeugt werden:

Mit BAPS−Übersetzer für IQpro und rho3.

### n Hinweis:

Unbekannte DIN−Befehlszeilen werden unverändert in die .QLL Datei übernom: men, damit hat man die Möglichkeit DIN- und BAPS- Programmzeilen zu mischen.

Übersetzer−Anweisungen wie

### ;;STEUERUNG ;;KINEMATIK ;;ACHSNAMEN

werden nicht automatisch eingefügt.

# 6.3.1 Programmbeispiel

;Beispiel eines DIN−Programmes

% Name

N 001 G 90 X 1.1 Y 2.2 Z 3.3

N 002 M 03 A 2 M 08 E 3

N 003 G 05 T 30.0 M 07 E 44

N 004 M 02

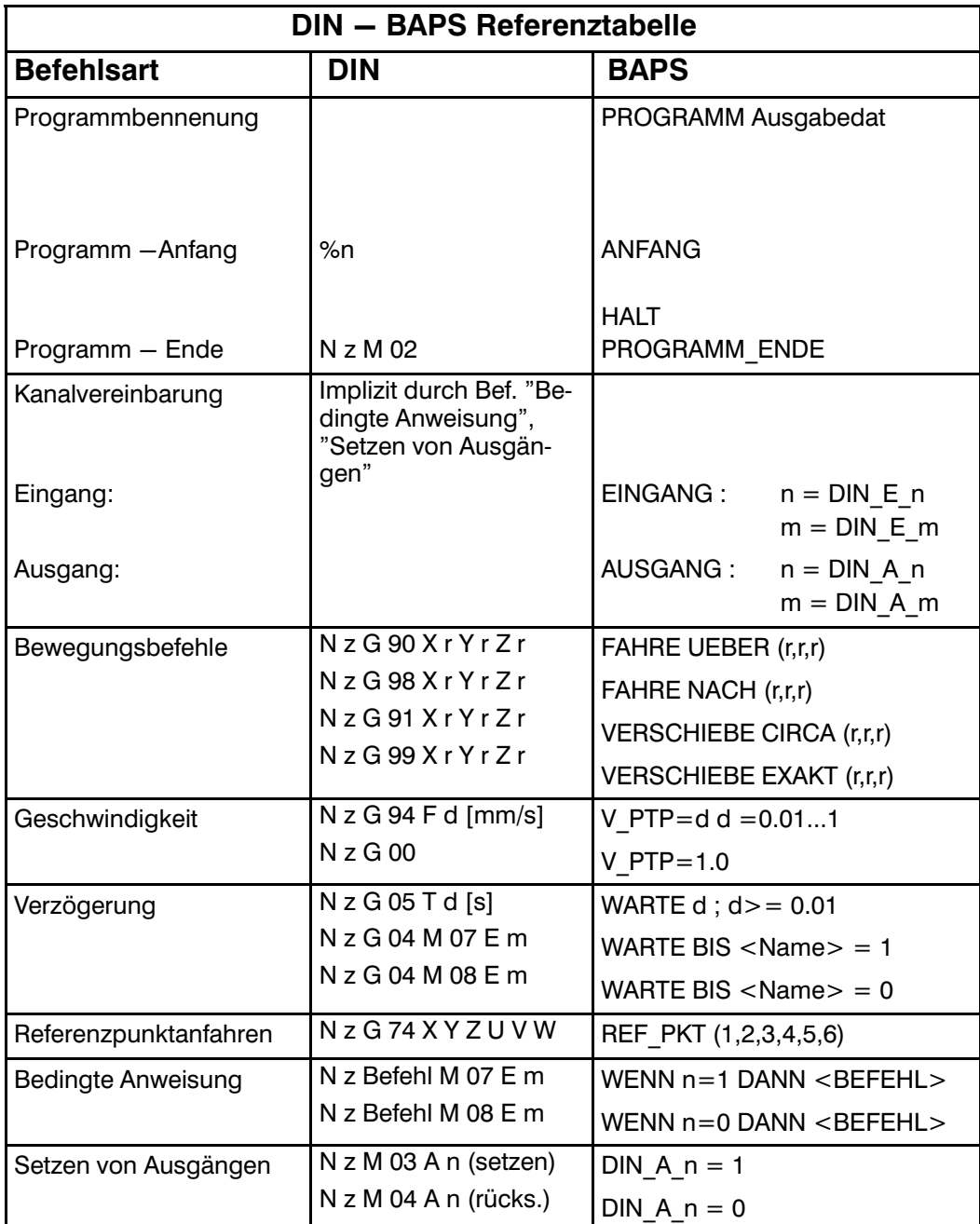

n, m, z : positive Ganzzahl

r : Gleitkommazahl

d : positive Gleitkommazahl

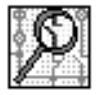

# 6.4 PIC250 − Entwicklungssystem

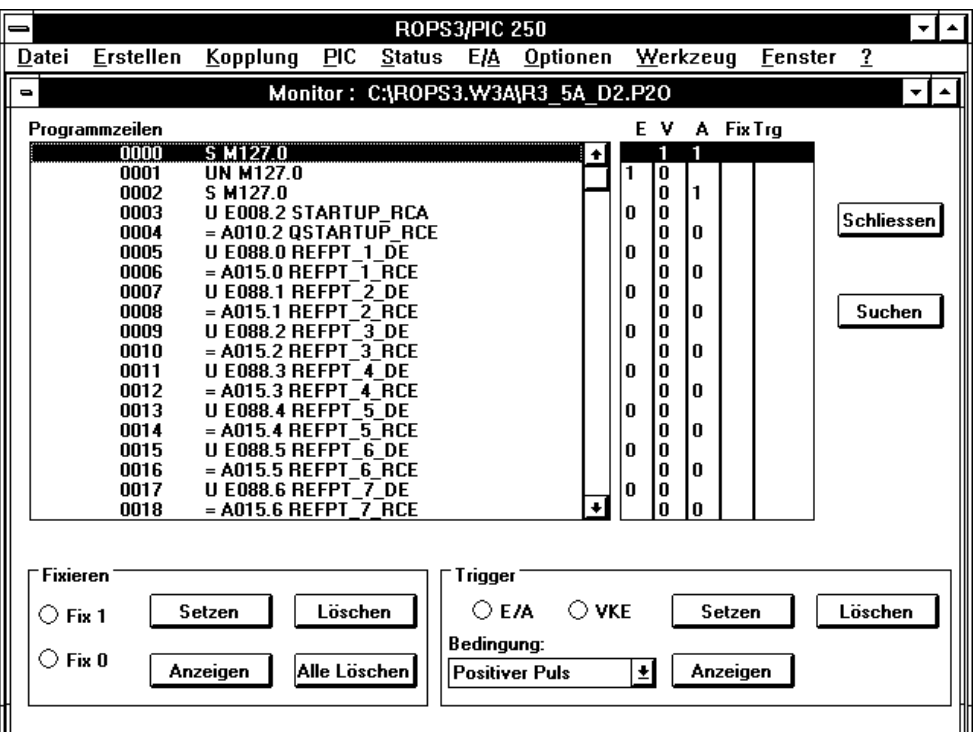

Mit der Version W3A hat diese Anwendung einen neuen Namen bekommen (vor: her PIC−Test).

Die Applikation dient zum Entwickeln und Testen von PIC250 - Programmen. Folgende Funktionen stehen dem Anwender zu Verfügung:

- − Quellprogramme übersetzen
- − Dateien drucken und anzeigen
- − Suchfunktion im Anzeigefenster
- − Aufruf des Editors
- − Dateien konvertieren P2X <−−> P2O
- − Programme laden und speichern
- − PIC−Monitor, d.h. Testen von Ablaufprogrammen
- − Status Basisinfo und Fehler
- − Status Zeiten und Zähler
- − Status Merker
- − Langzeittrigger/Langzeitfixieren
- − Anzeige von RC−E/A, Digitalen−E/A, SK−E/A und CAN−E/A Bus 1−4
- − Setze RC−Ausgänge 10.1−10.8
- − Grundstellung
- − Optionen (Funktionstasten, Setup etc.)
- − Werkzeug, d.h. Anbindung von Applikationen durch den Anwender
- − sonstige WINDOWS−Funktionen (Fensterdarstellung überlappend, nebeneinander etc.)
- − Umfangreiche Hilfe
- − Unterstützung von WIN−SPS−Programmen (PXO)

Der BAPSPIC−Übersetzer bietet die Möglichkeit, sowohl bestehende PIC−Pro: gramme (BAPS−PIC 1.00) als auch neue (BAPS−PIC 2.00) PIC−Programme übersetzen zu können.

Die Auswahl der Sprachversion wird über die neue Übersetzeranweisung 'VER: SION' gesteuert. Als Voreinstellung ist die Version 1.00 unterlegt, d.h. bestehende PIC−Programme können wie bisher ohne Änderungen übersetzt werden. Das Standard−PIC−Programm befindet sich im Unterverzeichnis des ROPS3−Ver: zeichnisses.

Weitere Informationen können der Datei LiesSPS.TXT im ROPS3-Verzeichnis entnommen werden.

### $\mathbb{F}$  Hinweis:

Der volle Funktionsumfang des PIC250−Entwicklungssystems ist nur mit aufge: stecktem Software−Schutzadapter verfügbar.

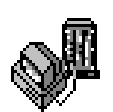

# 6.5 Online Funktionen

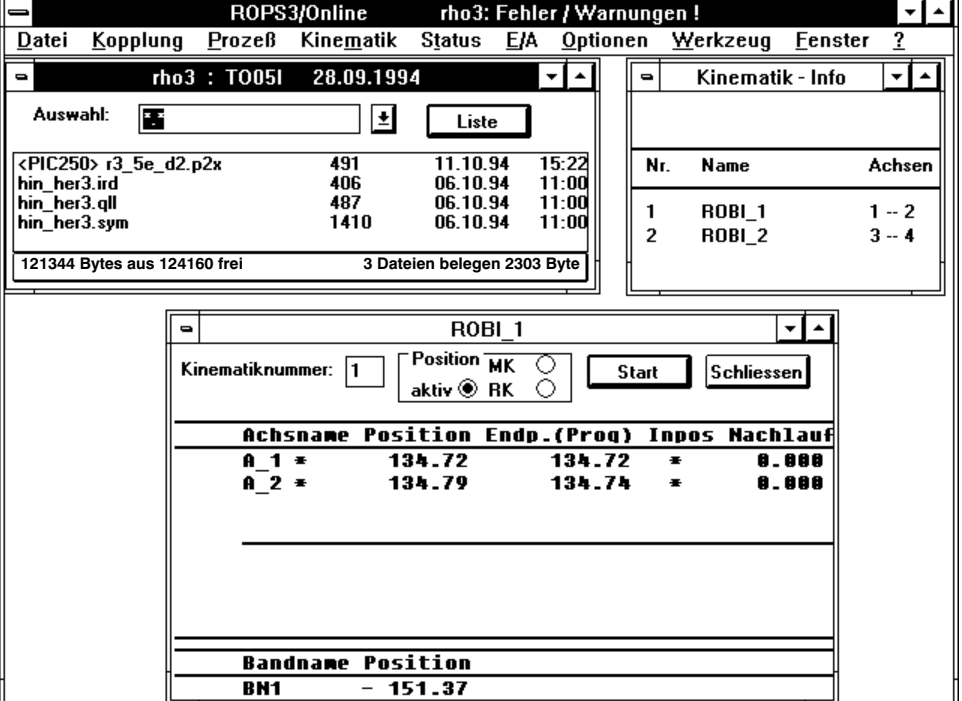

Diese Applikation bietet Funktionen zum Dateihandling mit der rho3, zum Visuali: sieren verschiedener Steuerungszustände und zum Prozeßhandling. Folgende Funktionen stehen zur Verfügung:

- − Listen von PC−Dateien
- − Dateihandling der rho3−Dateien (Listen, Kopieren, Löschen, Umbenennen)
- − Prozeßhandling (Listen, Status, Anwählen, Start, Stop)
- − Kinematik−Info, Achsanzeige
- − Anzeige des aktuellen Werkzeuges
- − Anzeige des RK−Systems
- − Anzeige der Achspositionen in UK (nur bei gesetztem Option−Bit)
- − Status Basisinfo und Fehler
- − Anzeige von RC−E/A, Digitalen−E/A, SK−E/A und CAN−E/A Bus 1−4
- − Setze RC−Ausgänge 10.1−10.8
- − Grundstellung
- − Optionen (Funktionstasten, Setup etc.)
- − Werkzeug, d.h. Anbindung von Applikationen durch den Anwender
- − sonstige WINDOWS−Funktionen (Fensterdarstellung überlappend, nebeneinander etc.)
- − Umfangreiche Hilfe

# 6.6 Verfügbare Hilfefunktionen in ROPS3/IQpro

## 6.6.1 Hilfe zu ROPS3

Informationen zu den einzelnen ROPS3−Applikationen.

### 6.6.2 Hilfe zur BAPS2 Pogrammiersprache

Hilfe zur BAPS2/BAPSPIC− Programmiersprache mit Hinweisen zur Syntax und einer Kurzbeschreibung der Funktionen (auch im Editor verfügbar).

### 6.6.3 Hilfe zu IQpro

Informationen zu den einzelnen IQpro−Applikationen.

# 7 Liesmich − Funktion

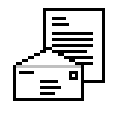

Die Funktion "Lies mich" zeigt eine Datei mit Hinweisen zur aktuellen ROPS-Version an. Ebenfalls enthalten ist eine Kompatibilitätsliste.

Eine Beschreibung zur Anbindung der PROFI−Software, WIN−SPS (Software zur Programmierung der BOSCH −SPS) und eine Liste der Standard−Durchreiche: programme befindet sich in der Datei "LiesSPS.TXT".

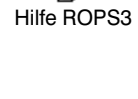

Hilfe BAPS2 u. BAPSPIC

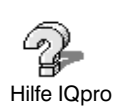

# **1. Description of ROPS3/IQpro**

# ROPS3/IQpro

# Offline/Online−Programming system for Bosch Robot Controls

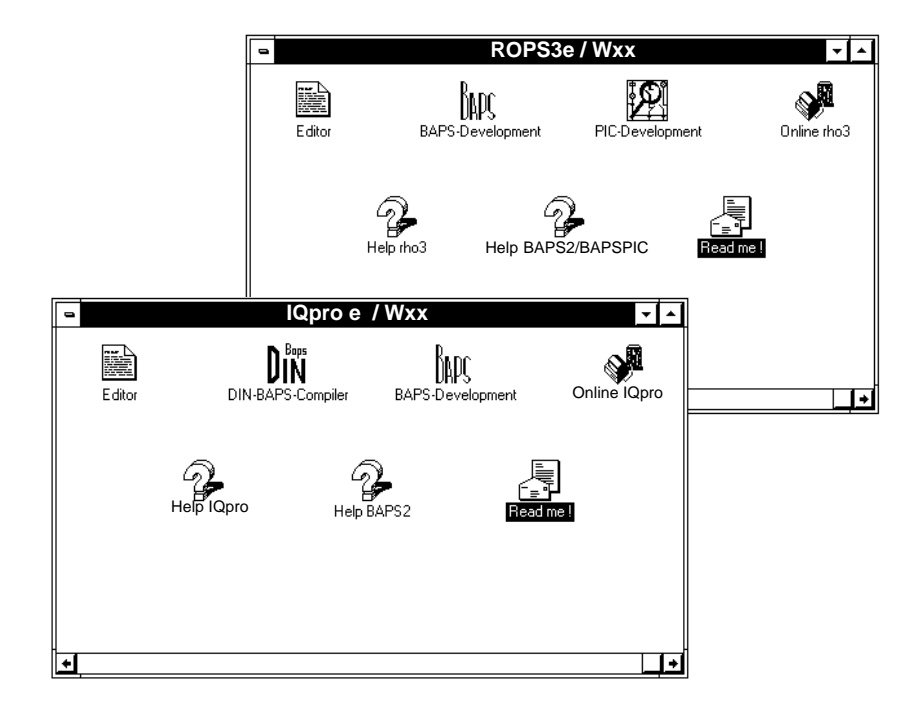

# **Year 2000 Conformity – ROPS3/IQpro**

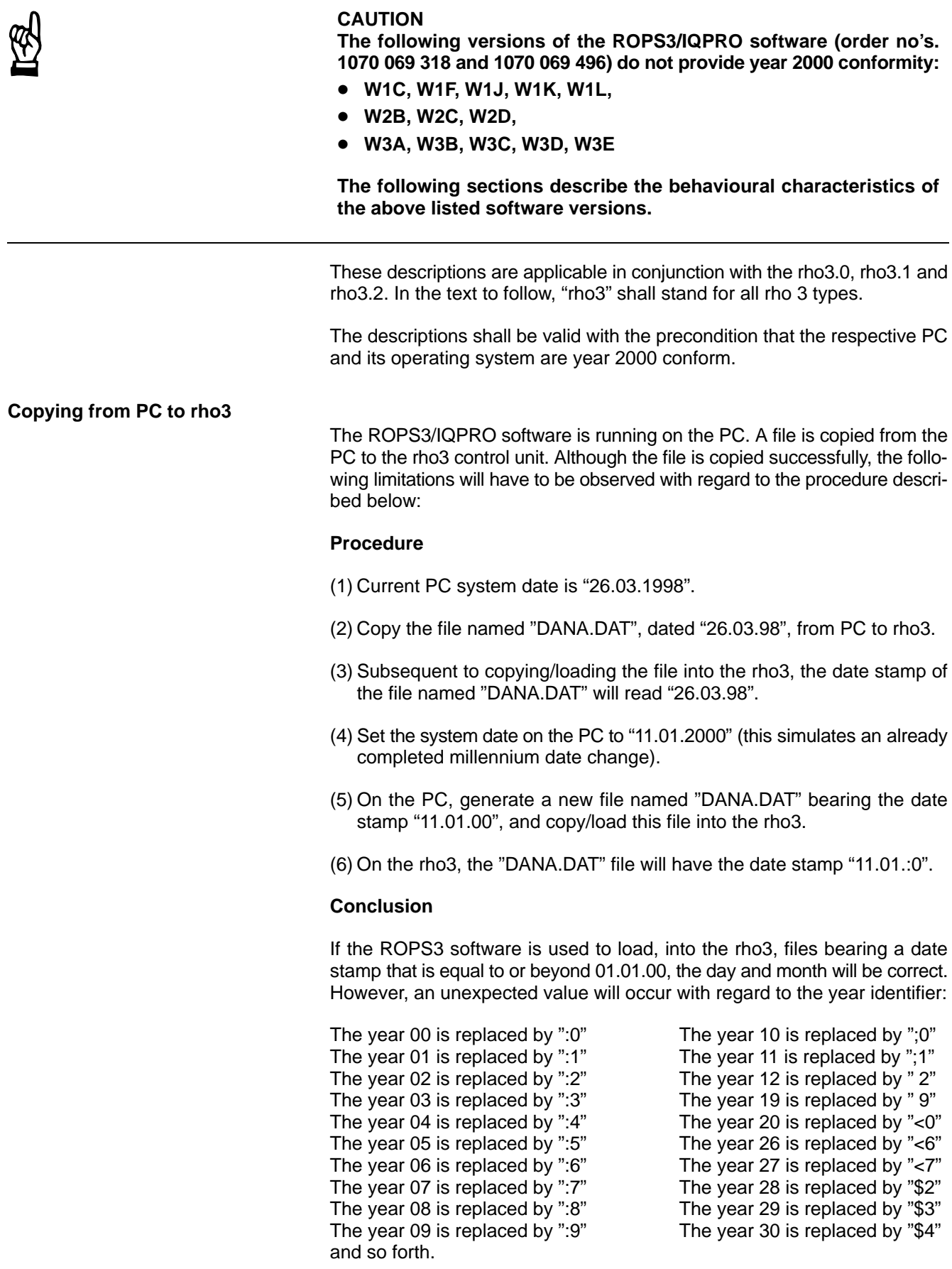

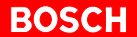

#### **Copying from rho3 to PC**

A file is copied from the rho3 to the PC. The ROPS3/IQPRO software is running on the PC. Although the file is copied successfully, the following limitations will have to be observed with regard to the procedure described below:

#### **Procedure**

- (1) Current date on the rho3 is "05.01.2000".
- (2) Copy the file named "DANA.DAT", dated "26.03.98", from rho3 to PC.
- (3) Subsequent to copying the file into the PC, the date stamp of the file named "DANA.DAT" will read "26.03.98".
- (4) Edit and save the file named "DANA.DAT" in the rho3.
- (5) On the rho3, the "DANA.DAT" will now have the date stamp "05.01.00".
- (6) Using the ROPS3 software, copy the "DANA.DAT" file to the PC.
- (7) On the PC, the "DANA.DAT" file will have the date stamp "05.01.1980".

#### **Conclusion**

If the ROPS3 software is used to load, into the PC, files bearing a date stamp that is equal to or beyond 01.01.00, the day and month will be correct up to the year 2037. However, an unexpected value will occur with regard to the year identifier::

Year 01 is replaced by "1981"<br>
Year 02 is replaced by "1982"<br>
Year 12 is replaced by "1992" Year 03 is replaced by "1983" Year 19 is replaced by "1999" Year 04 is replaced by "1984" Year 20 is replaced by "2000" Year 05 is replaced by "1985" Year 26 is replaced by "2006" Year 06 is replaced by "1986" Year 27 is replaced by "2007" Year 07 is replaced by "1987" Year 28 is replaced by "2008" Year 08 is replaced by "1988" Year 29 is replaced by "2009" Year 09 is replaced by "1989" Year 30 is replaced by "2010" and so forth.

Year 00 is replaced by "1980" Year 10 is replaced by "1990" Year 12 is replaced by "1992"

. **A ROPS3/IQPRO software version providing full year 2000 conformity will be released in July, 1999.**

**BOSCH**  $\bigoplus$ 

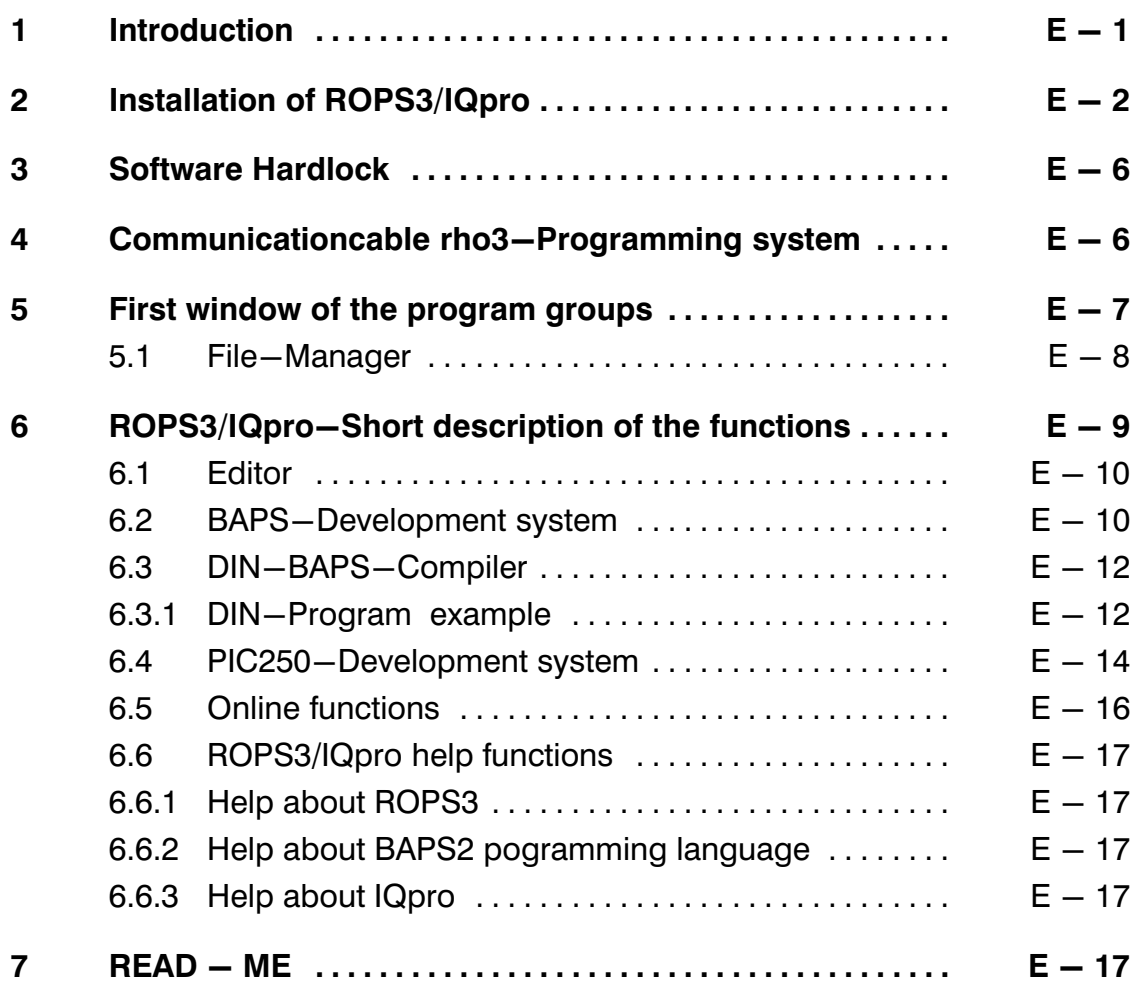

# 1 Introduction

The programming software ROPS3/IQpro supports creation, test and file handling of programs for the BOSCH controls rho3 and IQpro on the BOSCH PG5 or another IBM−AT compatible computer, which meet the following preconditions:

- − 2 MB RAM
- − MS/WINDOWS 3.1, 3.11, ,WINDOWS 95, WINDOWS NT
- − 6 MByte of free hard−disc capacity

The use of a mouse is not absolutely necessary, but recommended for higher con: venience. Starting with version W2A ROPS3/IQpro can only be completely used in connection with a hardlock.

This hardlock is shipped together with the software. The update−version is shipped without hardlock.

### Scope of functions:

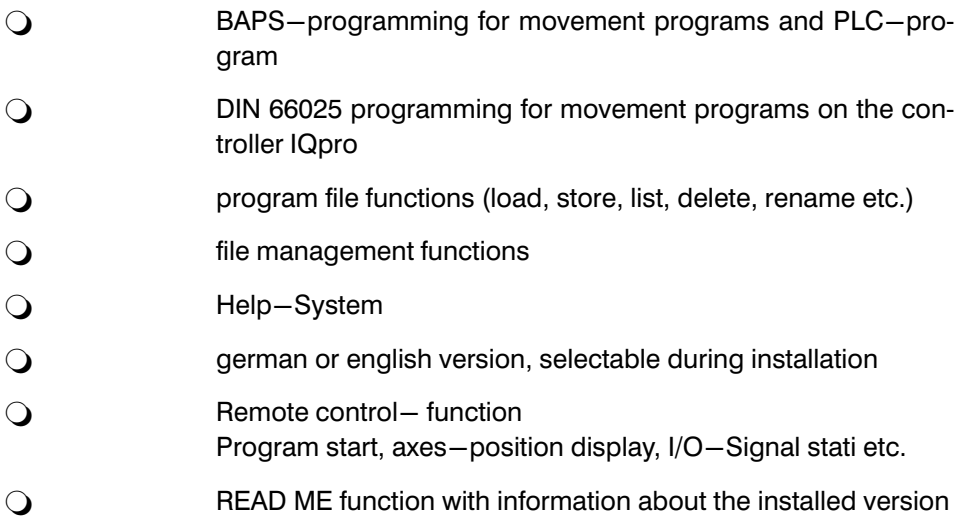

This description has been deliberately kept short. When working with ROPS3/IQpro detailed information is available at any time by use of the help-functions.

# 2 Installation of ROPS3/IQpro

ROPS3/IQpro is shipped as a set of 5 floppy discs (3,5"). Precondition for the in: stallation is MS/Windows 3.1 or 3.11 installed on your computer. In addition, you should have some basic knowledge of the operation of MS/Windows. ROPS3/IQPRO runs as a WIN16−Application also with Windows NT and Windows 95. The selection of the operating system is only required for the installation of the hardlock (dongle).

At the beginning of the installation you can select the language (German or English) and the type of controls (rho3 and IQpro) for which ROPS3/IQpro is to be installed on your computer.

# Installation procedures:

1. Start MS/Windows in the Standard− or Extended mode, depending on the configuration of your PC.

Information on Windows−modes can be found in the Windows documen: tation manual.

In case of need start the program manager.

# Attention:

ROPS3/IQpro cannot be run in Real−mode!

- 2. Insert the first floppy disc in drive a: or b:
- 3. Select <File>

<Run> with the mouse or keyboard.

Type in a:\Install or b:\Install

The installation program will ask you for the necessary informations and requests for floppy disc changes

**BOSCH**  $\bigoplus$ 

ROPS3/IQPRO

Selection of the language

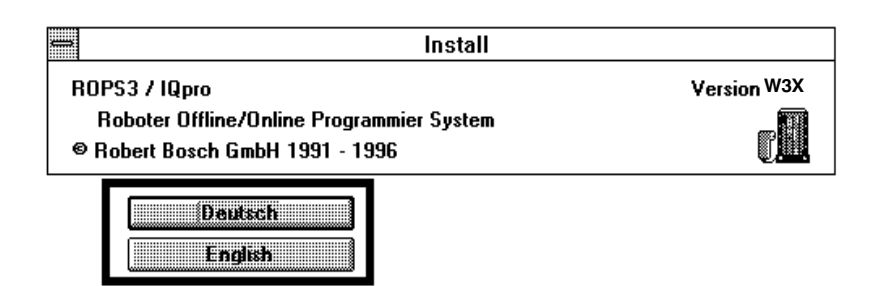

Selection of the operating system

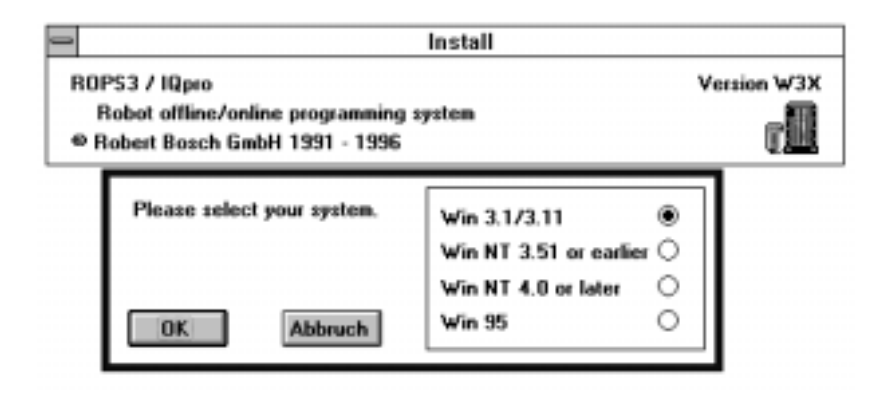

Selection of the target control for which ROPS3/IQpro is to be installed

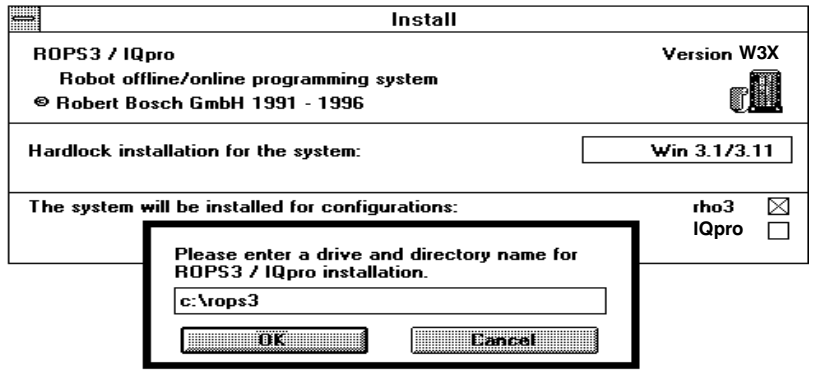

Selection of the path where ROPS3/IQpro is to be installed

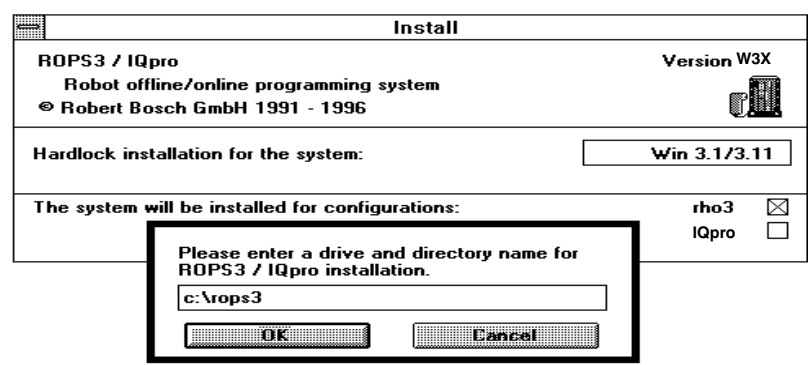

Start of the installation program

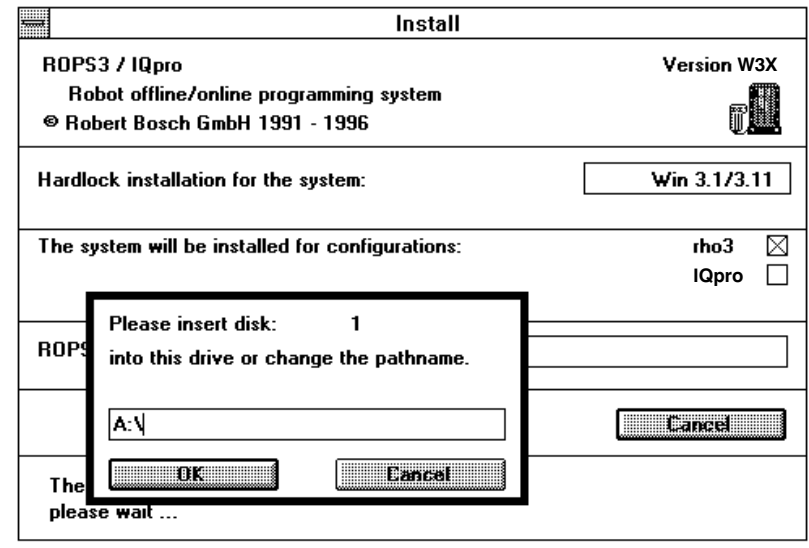

**BOSCH**  $\bigoplus$ 

ROPS3/IQPRO

Completion of the installation

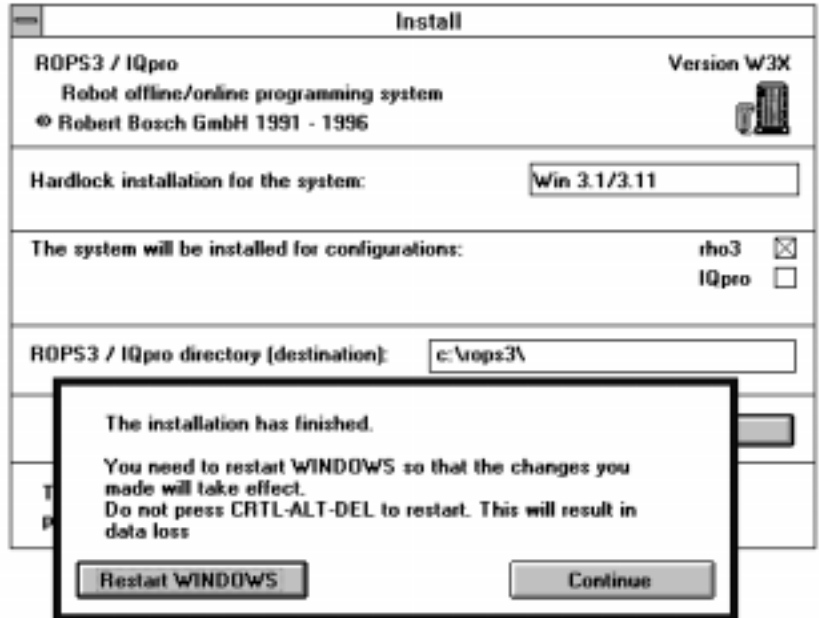

After a successful installation up to two program groups (for the corresponding target controls) have been created:

ROPS3e / W3X for rho 3 IQproe / W3X for IQpro

 $W3X =$  actual version

# 3 Software Hardlock

Starting with version W2A ROPS3/IQpro can only be completely used in connection with a hardlock.

The hardlock must be plugged–in in the parallel interface on your PC. The hardlock is suitable for cascades.

A printer can be connected to the parallel interface on top of the hardlock; however, the printer should be switched on because otherwise faults may occur.

The installation is dependent on the Windows version (3.x, 95, NT). To identify the software hardlock, a file must be copied to the windows system directory. At a net installation of windows this isn't always possible. At difficulties read our notes in the file **HARDLOCK.TXT** 

# 4 Communicationcable rho3 - Programming system

To connect the rho3 – Controller with a Programming system use a cable as described below.

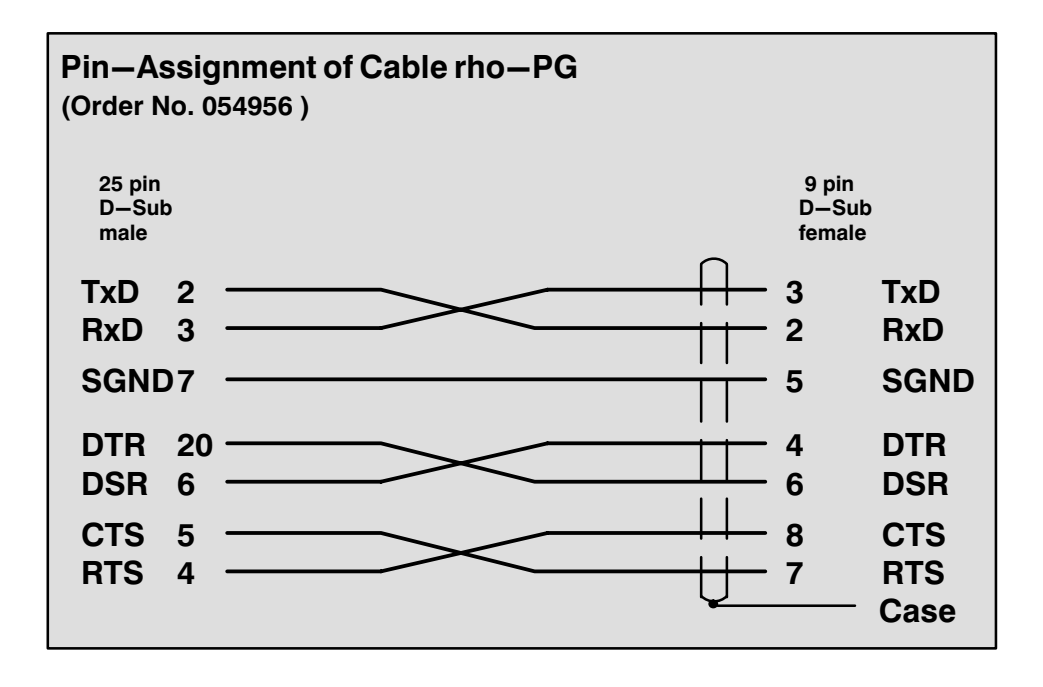

# 5 First window of the program groups

After selection of one of the above program groups, one of the following windows will appear:

O ROPS3 for rho3

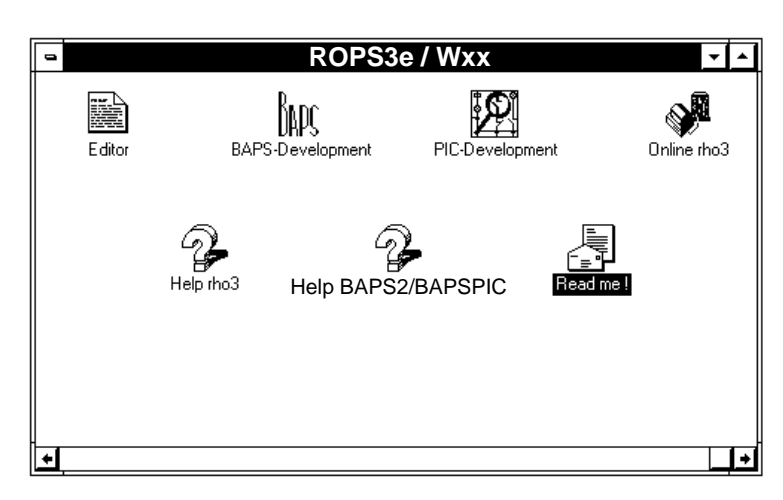

' IQpro for IQpro e

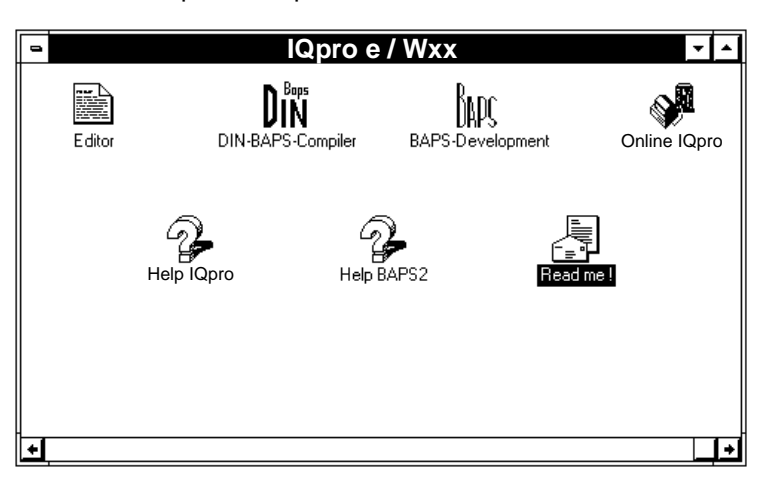

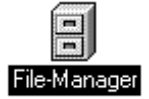

# 5.1 File −Manager

This MS/Windows program allows complete handling of files and directories on your PC. Files and directories can be listet, renamed, deleted, copied and arran: ged. In addition, user programs can be started.

For detailed information see your Microsoft Windows manual.

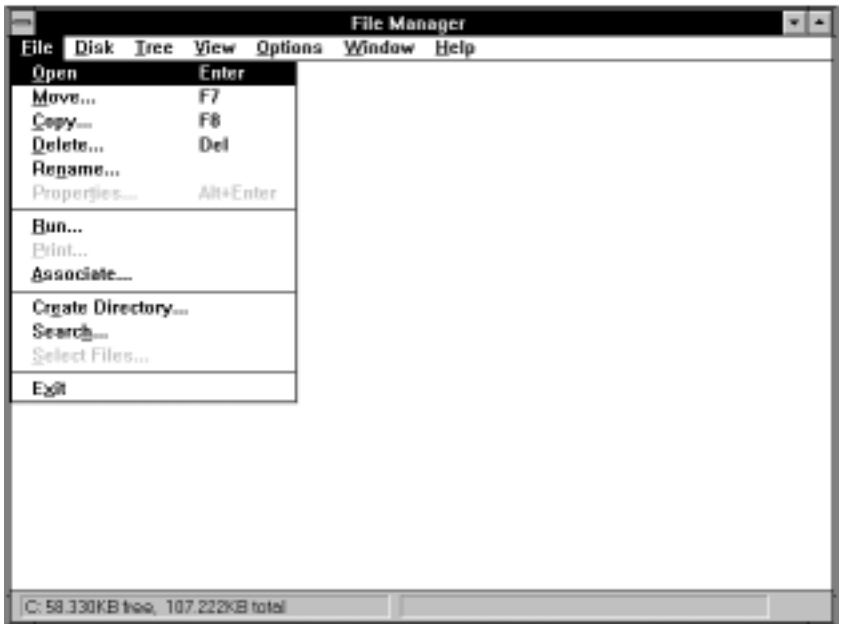

# 6 ROPS3/IQpro − Short description of the functions

Each function working with files asks forthe file name(s) with a 'file open dialog box' before starting

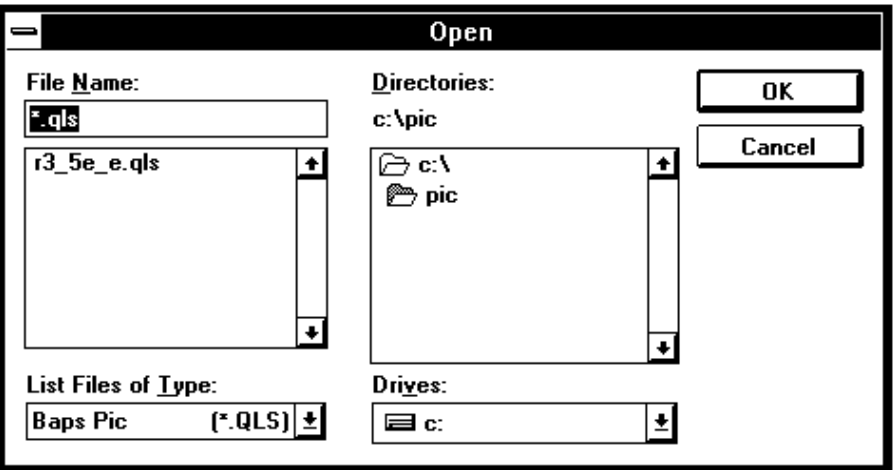

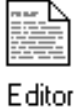

## 6.1 Editor

By selecting the Editor−Icon an editor for creating or modifying any ASCII−File is called up.

It is possible to handle several files at the same time.

The Editor contains its own help system with the following topics:

- − Editor handling
- − BAPS2−Syntax
- − BAPSPIC−Syntax

At the menu item "Tools" the user can build in any application. There are already several ROPS3/IQpro−Tools included (s. Editor help). It's also possible to include own applications.

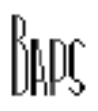

### 6.2 BAPS – Development system

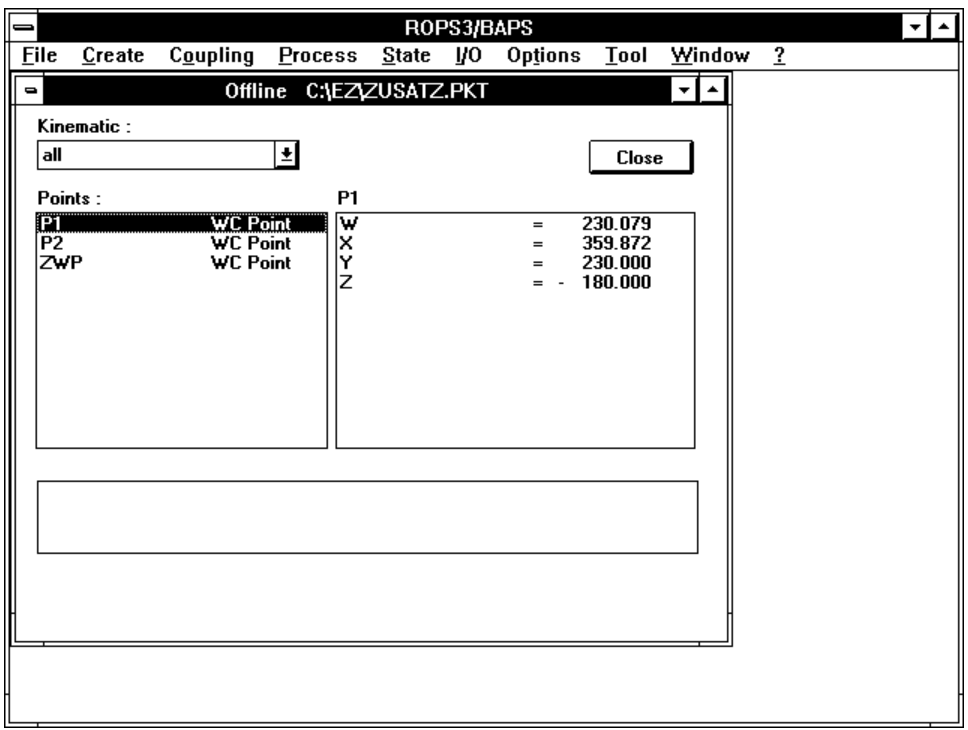

The BAPS-Development system includes all tools needed to develop BAPSprograms. The following functions are available:

- − compile source files
- − file transfer with the control
- − print and type files
- − search function in the display window
- − call up of the Editor
- − process management (list, start, stop, etc.)
- − display of control stati (basic info, error)
- − signal stati (RC−I/O, digital−I/O,SC−I/O and CAN−I/O bus 1−4)
- − set RC−Outputs 10.1−10.8
- − Control reset
- − edit PKT−files (offline and online)
- − Tools, build in of applications by the user
- − options (function keys, setup)
- − other WINDOWS−functions (arranging windows tile, cascade etc.)
- − Help−function

By integration of the BAPS2−compiler in this application the icon of the compiler is not longer available in the ROPS3/IQpro−group.

The BAPS2−compiler compiles files with the extension QLL, i.e., BAPS2−Source programs.

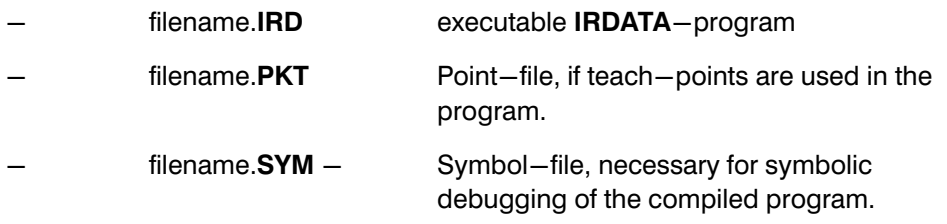

In the case of an incorrect source file a file 'filename. ERR' is created containing the incorrent source lines and the corresponding errors messages. In that case no new IRD−, PKT− and SYM−files are created. Old files with these extensions, genera: ted by former error free compilations, are kept unchanged.

The integrated PKT–Editor permits the modification of point–files offline and online. The online modification is made in the source file in the control rho3. Modifications made in the point–file of a program become effective during the runtime if the program is running.

### . Warning:

Please notice informations, instructions, indications and warnings in the following rho3 manuals:

- − rho3 BAPS2 Programming instructions
- − rho3 Description of machine parameters
- − rho3 Interface conditions

# $\Box$  Note:

All functions of the BAPS- Development system are available only with installed Hardlock (Dongle).

# $\mathbf{D}^{\text{Bops}}$

# 6.3 DIN−BAPS−Compiler

### **This compiler is only usable in a German installation of ROPS3/IQpro!**

Conversion of DIN−programs (DIN 66025, extension .DIN) into BAPS−programs (.QLL). During successful conversion a file 'filename.QLL' is created. In case of er: rors a file 'filename.ERD' is generated. The .QLL file can then be compiled to an executable code for the controls rho3 and IQpro.

### . Note:

BAPS command lines in .DIN−files are passed through to the .QLL−file without changes. Therefore DIN and BAPS command lines can be mixed in .DIN−files.

Compiler control commands like

;;CONTROL

;;KINEMATICS

;;JC\_NAMES

are not included. The system default is used.

# 6.3.1 Program example

;this is a short DIN−program example

% Name

N 001 G 90 X 1.1 Y 2.2 Z 3.3

N 002 M 03 A 2 M 08 E 3

N 003 G 05 T 30.0 M 07 E 44

N 004 M 02

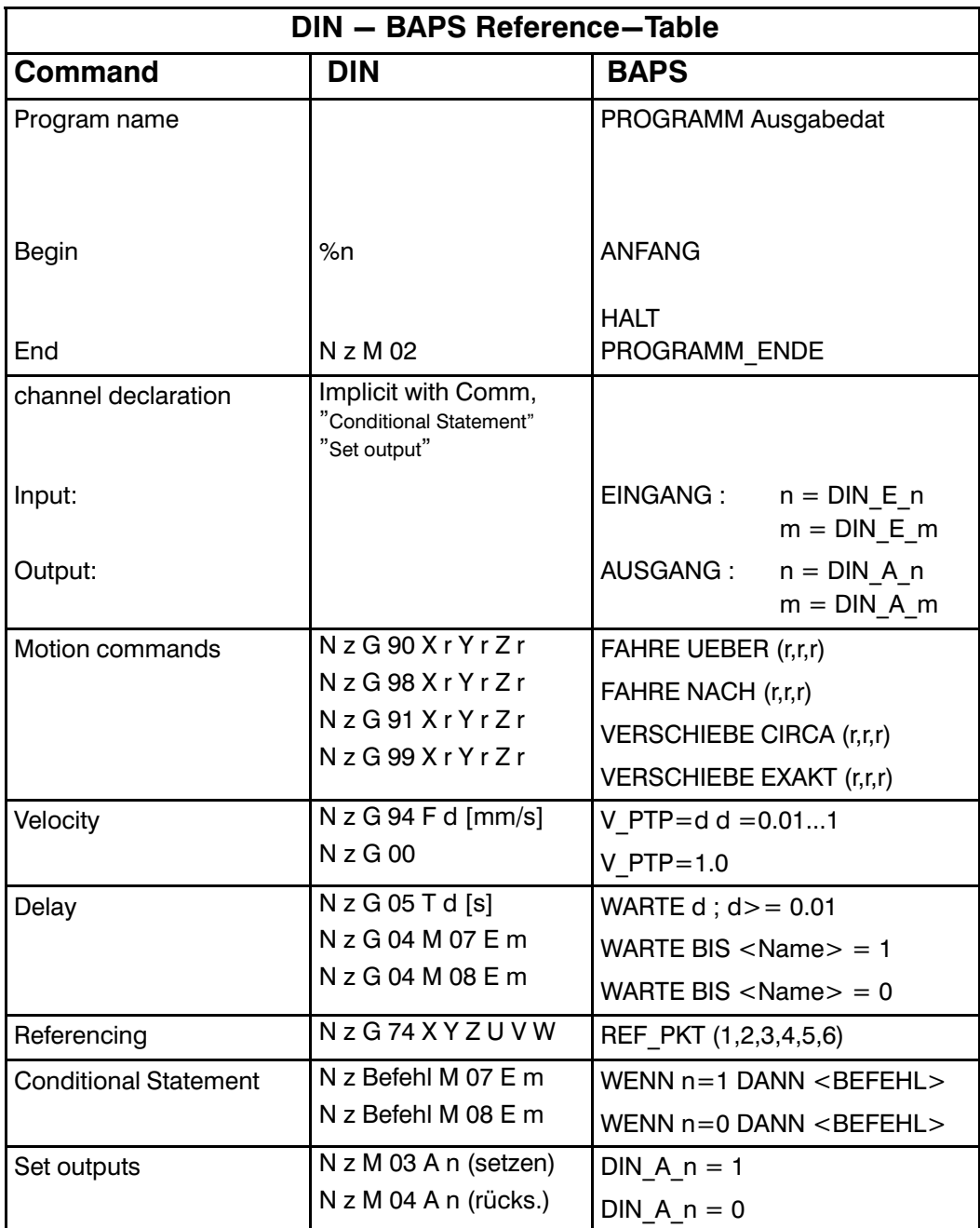

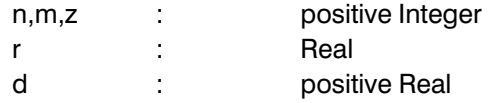

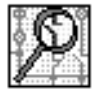

# 6.4 PIC250−Development system

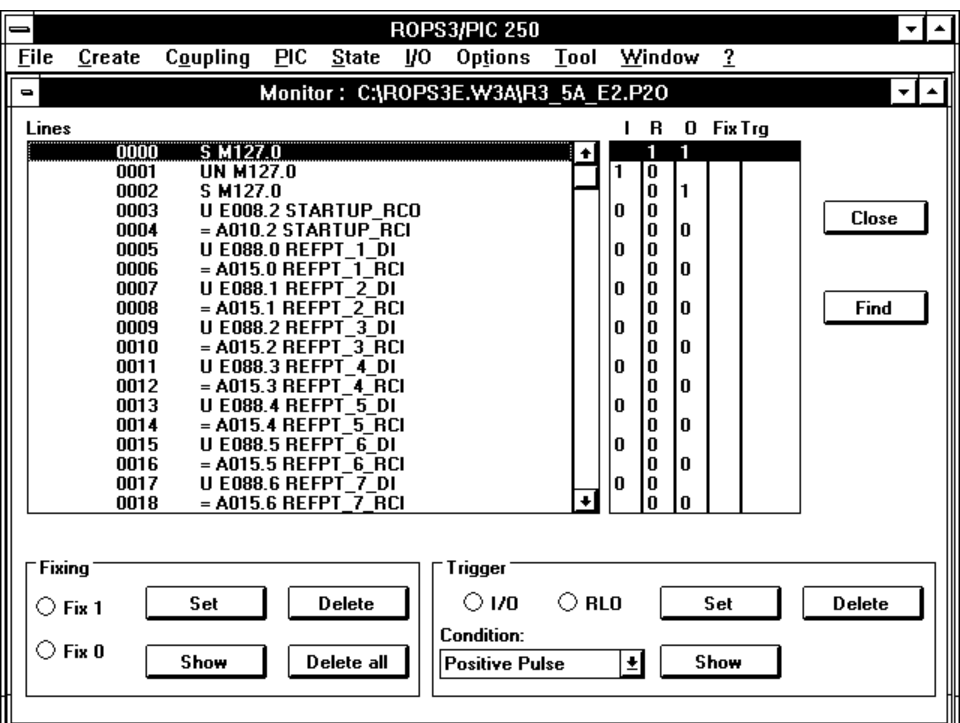

Since ROPS3 version W3A this application is renamed (previous PIC−Test). The PIC250−development system includes all tools needed to develop PLC−Pro: grams for the rho3 integrated PLC PIC250.

It includes the following functions:

- − compile source files (.QLS)
- − filetransfer functions
- − print and type files
- − search function in the display window
- − editor call
- − convert files P2X <−−> P2O
- − PIC−monitor for testing and debugging programs online
- − long time trigger/long time fixing
- − display of control stati (basic info, error)
- − signal stati (RC−I/O, digital I/O, SC−I/O and CAN−I/O bus 1−4)
- − display stati of timer and counter
- − display stati of marker
- − set RC−Outputs 10.1−10.8
- − control reset
- − Tools, build in of applications by the user
- − options (Function keys, Setup)
- − other WINDOWS−functions (arranging windows tile, cascade etc.)
- − Help−function
- − Support of WIN−PLC−Programs (PXO)

The new BAPSPIC compiler is able to compile both existing PIC programs (BAPS− PIC 1.00) and new programs (BAPS-PIC 2.00). The version is selected with the new compiler statement 'VERSION' (default is version 1.00). Therefore it is possi: ble to compile existing programs without modifications.

A subdirectory of the ROPS3−directory contains the standard PIC program. For more detailed informations read "ReadPLC.TXT" in the ROPS3−directory.

### . Note:

All functions of the PIC250− Development system are available only with installed Hardlock (Dongle).

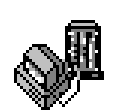

### 6.5 Online Functions

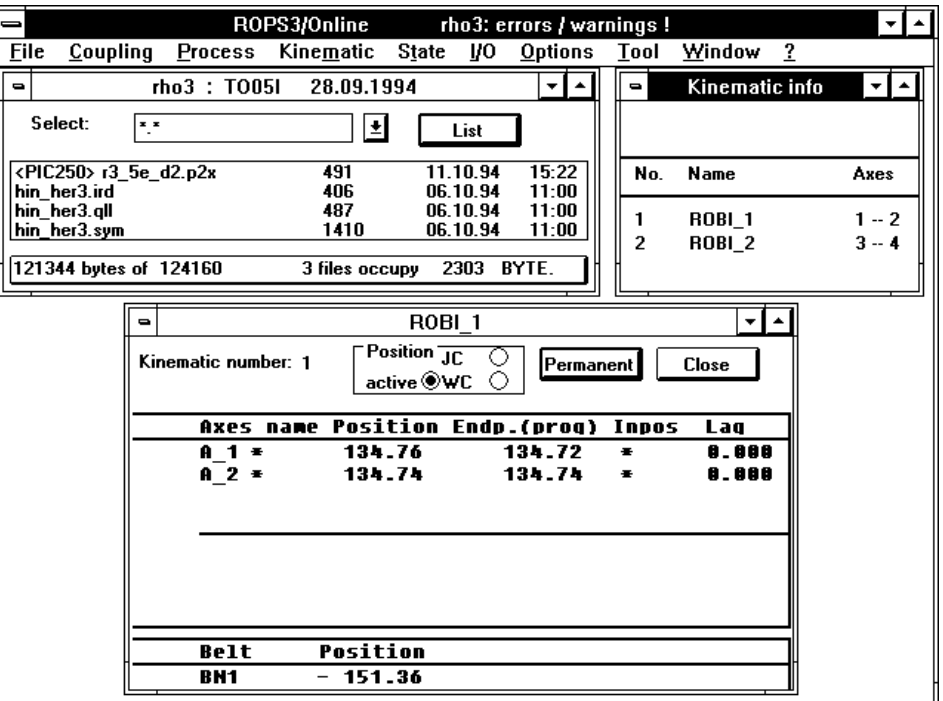

This application permits functions for file handling with the rho3, visualization of several control conditions and for process handling. The following functions are available :

- − list PC−files
- − handling of control files (list, copy, delete, rename)
- − process management (list, start, stop, etc.)
- − kinematics info, axes position
- − display of the actual tool
- − display of the WC−system
- − display of axes position in OC (only with active option bit)
- − display of control stati (basic info, error)
- − signal stati (RC−I/O, digital I/O, SC−I/O and CAN−I/O bus 1−4)
- − set RC−Outputs 10.1−10.8
- − control reset
- − Tools, build in of applications by the user
- − options (function keys, setup)
- − other WINDOWS−functions (arranging windows tile, cascade etc.)
- − Help−function

# 6.6 Available help functions in ROPS3/IQpro

6.6.1 Help about ROPS3

Informations about ROPS3 applications

### 6.6.2 Help about BAPS2 Pogramming language

Help about BAPS2/BAPSPIC- programming language with short description of the statements and the programming syntax (also available in the Editor help function)

## 6.6.3 Help about IQpro

Informations about the IQpro − Control.

Help IQpro

# 7 READ − ME

The "READ ME" function displays a file with informations about the actual ROPS3/IQpro - Software.

A description of the integration of the PROFI−software, WIN−PLC (software for programming BOSCH PLC) and a compatibility list of standard PIC programs are included in the file "ReadPLC.TXT".

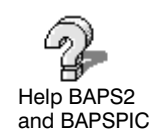

Help ROPS3

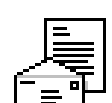